### Solution

# Migration of Oracle RAC to Cloud

 Issue
 1.0.0

 Date
 2023-04-25

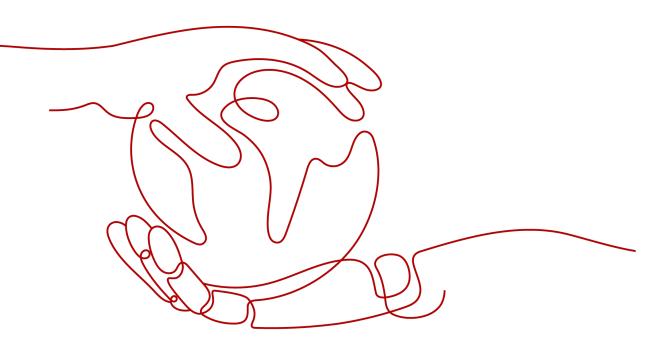

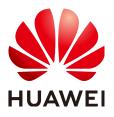

#### Copyright © Huawei Technologies Co., Ltd. 2023. All rights reserved.

No part of this document may be reproduced or transmitted in any form or by any means without prior written consent of Huawei Technologies Co., Ltd.

#### **Trademarks and Permissions**

NUAWEI and other Huawei trademarks are trademarks of Huawei Technologies Co., Ltd. All other trademarks and trade names mentioned in this document are the property of their respective holders.

#### Notice

The purchased products, services and features are stipulated by the contract made between Huawei and the customer. All or part of the products, services and features described in this document may not be within the purchase scope or the usage scope. Unless otherwise specified in the contract, all statements, information, and recommendations in this document are provided "AS IS" without warranties, guarantees or representations of any kind, either express or implied.

The information in this document is subject to change without notice. Every effort has been made in the preparation of this document to ensure accuracy of the contents, but all statements, information, and recommendations in this document do not constitute a warranty of any kind, express or implied.

# **Contents**

| 1 Solution Overview           | 1  |
|-------------------------------|----|
| 2 Resource Planning and Costs | 3  |
| 3 Procedure                   | 6  |
| 3.1 Preparations              |    |
| 3.2 Quick Deployment          |    |
| 3.3 Getting Started           |    |
| 3.4 Quick Uninstallation      |    |
| 4 Appendix                    | 24 |
| 5 Change History              |    |

# Solution Overview

#### Scenarios

This solution enables you to easily deploy the basic environment for your core database. It helps speed up your digital transformation and provides a highly reliable and high-performance database. This solution can be used for migrating core database workloads to the cloud.

#### Architecture

This solution uses Elastic Cloud Server (ECS) and shared **Elastic Volume Service** (EVS) disks to provide secure and reliable compute, storage, and network resources for your core database. The following figure shows the deployment architecture.

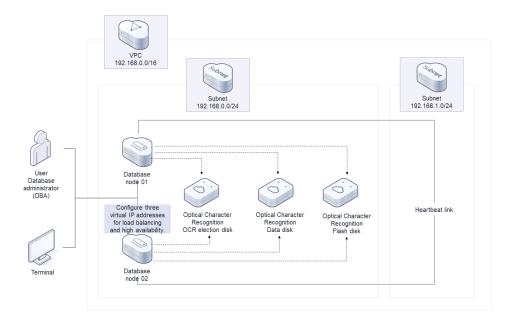

#### Figure 1-1 Architecture

This solution will:

- Create two ECSs for deploying database nodes.
- Attach two NICs to each ECS. One NIC is for public network communication and the other for private network communication.
- Create six shared SCSI EVS disks, three for OCR election, one for MGMTDB database, one for data disks, and the last one for flash disks.
- Attach the six shared SCSI EVS disks to the two database nodes.
- Create three virtual IP addresses and bind them to the two core database nodes.

#### Advantages

• Easy deployment

This solution helps you easily deploy a basic environment for your database and reduces the deployment period from two days to one hour.

- High availability
   Highly Available IP (HAIP) is enabled on the public and private networks to ensure stable running of your database on the cloud.
- High performance

A shared EVS disk supports concurrent access from different ECSs. The random IOPS of a shared EVS disk can reach up to 160,000.

#### Constraints

• Before deploying this solution, ensure that you have an account with access to the target region.

# **2** Resource Planning and Costs

This solution deploys the resources listed in **Deployment on ECSs (Yearly/ Monthly + Pay-per-use)**. The costs are estimates and may differ from the final prices. For details, see **Pricing details**.

#### Deployment on ECSs (Yearly/Monthly + Pay-per-use)

|                               |                                                                                                    | 5, 5,                                                                                                    |
|-------------------------------|----------------------------------------------------------------------------------------------------|----------------------------------------------------------------------------------------------------|
| Huawei<br>Cloud<br>Service    | Description                                                                                                    | Monthly Cost                                                                                                    |
| Elastic Cloud<br>Server (ECS) | <ul> <li>Region: AP-Singapore</li> <li>Billing Mode: Yearly/Monthly</li> <li>Type: General computing-plus  <br/>c6.2xlarge.4   8 vCPUs   32 GiB</li> <li>System Disk: Ultra-high I/O  <br/>150 GB</li> <li>Required Duration: 1 month</li> <li>Quantity: 2</li> </ul> | \$272.38 USD x 2 = \$544.76<br>USD                                                                                                    |
| Elastic IP<br>(EIP)           | <ul> <li>Pay-per-use: \$0.12 USD/GB</li> <li>Region: AP-Singapore</li> <li>Billing Mode: Pay-per-use</li> <li>Routing Type: Dynamic BGP</li> <li>Billed By: Traffic</li> <li>Bandwidth: 100 Mbit/s</li> <li>EIP Quantity: 2</li> </ul>                                | You are billed based on the<br>total amount of traffic<br>going out of the cloud. If<br>an EIP is not released, it<br>will still be billed even if it<br>is not bound to an instance. |

**Table 2-1** Resource planning and prices — ECSs (yearly/monthly)

| Elastic<br>Volume<br>Service<br>(EVS)    | <ul> <li>Region: AP-Singapore</li> <li>Billing Mode: Yearly/Monthly</li> <li>Disk Capacity: 200 GB   Ultrahigh I/O</li> <li>Quantity: 1</li> </ul> | \$40.80 USD                                             |
|------------------------------------------|----------------------------------------------------------------------------------------------------|---------------------------------------------------------|
| Elastic<br>Volume<br>Service<br>(shared) | <ul> <li>Billing Mode: Yearly/Monthly</li> <li>Disk Capacity: 10 GB   Extreme<br/>SSD   shared   SCSI</li> <li>Quantity: 6</li> </ul>              | \$4.48 USD x 6 = \$26.88<br>USD                         |
| Total                                    | -                                                                                                    | \$612.44 USD + Fees billed<br>by actual traffic you use |

| Table 2-2 Resource | planning and prices - | <ul> <li>ECSs (pay-per-use)</li> </ul> |
|--------------------|-----------------------|----------------------------------------|
|--------------------|-----------------------|----------------------------------------|

| Huawei<br>Cloud<br>Service            | Description                                                                                                    | Monthly Cost                                                                                                    |
|---------------------------------------|----------------------------------------------------------------------------------------------------|----------------------------------------------------------------------------------------------------|
| Elastic Cloud<br>Server (ECS)         | <ul> <li>Pay-per-use: \$0.50 USD/hour</li> <li>Region: AP-Singapore</li> <li>Billing Mode: Pay-per-use</li> <li>Type: General computing-plus  <br/>c6.2xlarge.4   8 vCPUs   32 GiB</li> <li>System Disk: Ultra-high I/O  <br/>150 GB</li> <li>Quantity: 2</li> </ul> | \$0.50 USD x 24 x 30 x 2 =<br>\$720 USD                                                                                                    |
| Elastic IP<br>(EIP)                   | <ul> <li>Pay-per-use: \$0.12 USD/GB</li> <li>Region: AP-Singapore</li> <li>Billing Mode: Pay-per-use</li> <li>Routing Type: Dynamic BGP</li> <li>Billed By: Traffic</li> <li>Bandwidth: 100 Mbit/s</li> <li>EIP Quantity: 2</li> </ul>                               | You are billed based on the<br>total amount of traffic<br>going out of the cloud. If<br>an EIP is not released, it<br>will still be billed even if it<br>is not bound to an instance. |
| Elastic<br>Volume<br>Service<br>(EVS) | <ul> <li>Region: AP-Singapore</li> <li>Billing Mode: Pay-per-use</li> <li>Disk Capacity: 200 GB   Ultrahigh I/O</li> <li>Quantity: 1</li> </ul>                                                                                                    | \$0.06 USD x 24 x 30 =<br>\$43.2 USD                                                                                                    |

| Elastic<br>Volume<br>Service<br>(shared) | <ul> <li>Billing Mode: Pay-per-use</li> <li>Disk Capacity: 10 GB   Extreme<br/>SSD   shared   SCSI</li> <li>Quantity: 6</li> </ul> | \$0.01 USD x 24 x 30 x 6 =<br>\$43.2 USD            |
|------------------------------------------|----------------------------------------------------------------------------------------------------|-----------------------------------------------------|
| Total                                    | -                                                                                                    | \$806.4 USD + Fees billed by actual traffic you use |

# **3**<sub>Procedure</sub>

- 3.1 Preparations
- 3.2 Quick Deployment
- 3.3 Getting Started
- 3.4 Quick Uninstallation

### 3.1 Preparations

#### Creating the rf\_admin\_trust Agency

**Step 1** On the Huawei Cloud official website, log in to the **console**. Hover over the account name and choose **Identity and Access Management**.

Figure 3-1 Console page

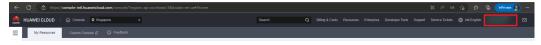

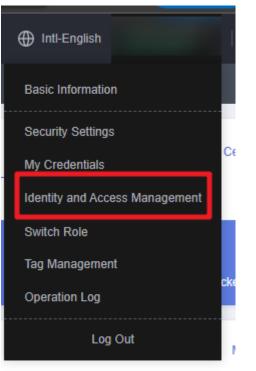

Figure 3-2 Identity and Access Management

**Step 2** Choose **Agencies** and then search for the **rf\_admin\_trust** agency in the right pane.

#### Figure 3-3 Agencies

| IAM                       | Age | ncies 🗇                           |                       |                    |                                 |                            |                             | Create Agency |
|---------------------------|-----|-----------------------------------|-----------------------|--------------------|---------------------------------|----------------------------|-----------------------------|---------------|
| Users<br>User Groups      |     | Delete Agencies available for cre | ation: 32             |                    |                                 | Al                         | ▼ rf_admin_trust            | × Q           |
|                           |     | Agency NameID ↓≣                  | Delegated Party JE    | Validity Period ↓≣ | Created JF                      | Description J≣             | Operation                   |               |
| Permissions •<br>Projects |     | rf_admin_trust                    | Account<br>op_svc_IAC | Unlimited          | Jan 16, 2023 17:57:41 GMT+08:00 | Created by RF, Not delete. | Authorize   Modify   Delete |               |
| Agencies                  |     |                                   |                       |                    |                                 |                            |                             |               |
| Identity Providers        |     |                                   |                       |                    |                                 |                            |                             |               |
| Security Settings         |     |                                   |                       |                    |                                 |                            |                             |               |

- If the agency is found, skip the following steps.
- If the agency is not found, perform the following steps.
- Step 3 Click Create Agency in the upper right corner of the page. On the displayed page, enter rf\_admin\_trust for Agency Name, select Cloud service for Agency Type, select RFS for Cloud Service, and click Next.

#### Figure 3-4 Creating an agency

| ncies / Create Agen | су                                                                                                    |
|---------------------|----------------------------------------------------------------------------------------------------|
| * Agency Name       | rf_admin_trust                                                                                                    |
| ★ Agency Type       | <ul> <li>Account         Delegate another HUAWEI CLOUD account to perform operations on your resources     </li> <li>Cloud service         Delegate a cloud service to access your resources in other cloud services.     </li> </ul> |
| * Cloud Service     | RFS                                                                                                    |
| * Validity Period   | Unlimited -                                                                                                    |
| Description         | Enter a brief description.                                                                                                    |
|                     | 0/255                                                                                                    |
|                     | Next Cancel                                                                                                    |

**Step 4** Search for **Tenant Administrator**, select it in the search results, and click **Next**.

#### Figure 3-5 Selecting a policy

| Authorize Agency                                                                                     |                                                                                                    |
|----------------------------------------------------------------------------------------------------|----------------------------------------------------------------------------------------------------|
| Select Polcy/Role (2) Select Scope (3) Finish                                                        |                                                                                                    |
| Assign selected permissions to rf_admin_trust1.                                                      | Create Policy                                                                                             |
| View Selected (1) Copy Permissions from Another Project                                              | All policies/roles         •         All services         •         Tenant Administrator         X   Q, ] |
| Policy/Role Name                                                                                     | Туре                                                                                                    |
| WE AdministratorAccess Recommender     Data Model Engine tenant administrator with full permissions. | System-defined policy                                                                                     |
| <ul> <li>Tenant Administrator</li> <li>Tenant Administrator (Exclude IAM)</li> </ul>                 | System-defined role                                                                                       |
| Citerant Admin<br>Cloud Stream Service Tenant Administrator, can manage multiple CS users            | System-defined role                                                                                       |
|                                                                                                    |                                                                                                    |

#### Step 5 Select All resources and click OK.

Figure 3-6 Selecting a scope

| < Authorize Agency                                                                                                    |
|----------------------------------------------------------------------------------------------------|
| (1) Select Policy/Role (2) Select Scope (3) Finish                                                                                                    |
|                                                                                                    |
| () The following are recommended scopes for the permissions you selected. Select the desired scope requiring minimum authorization.                                                  |
| Scope                                                                                                    |
| All resources                                                                                                    |
| IAM users will be able to use all resources, including those in enterprise projects, region-specific projects, and global services under your account based on assigned permissions. |
| Show More                                                                                                    |

**Step 6** Check that the **rf\_admin\_trust** agency is displayed in the agency list.

| IAM                  | Age | encies 💿                          |                       |                    |                                 |                            | Creat                       | le Agency |
|----------------------|-----|-----------------------------------|-----------------------|--------------------|---------------------------------|----------------------------|-----------------------------|-----------|
| Users<br>User Groups |     | Delete Agencies available for cre | ation: 32             |                    |                                 | Al                         | ▼ rf_admin_trust ×          | Q         |
|                      |     | Agency NameID ↓≣                  | Delegated Party ↓≣    | Validity Period ↓≣ | Created 4F                      | Description J≣             | Operation                   |           |
| Permissions v        |     | rf_admin_trust                    | Account<br>op_svc_IAC | Unlimited          | Jan 16, 2023 17:57:41 GMT+08:00 | Created by RF, Not delete. | Authorize   Modify   Delete |           |
| Agencies             |     |                                   |                       |                    |                                 |                            |                             |           |
| Identity Providers   |     |                                   |                       |                    |                                 |                            |                             |           |
| Security Settings    |     |                                   |                       |                    |                                 |                            |                             |           |

----End

#### **Obtaining IDs of the Associated Subnets**

**Step 1** On the **Huawei Cloud console**, choose **Virtual Private Cloud**. In the navigation pane on the left, click **Subnets** and obtain IDs of the associated subnets.

Figure 3-8 Logging in to Virtual Private Cloud

| Network Console                    | Vir | tual Private Cloud ③                                                          |                                     |           |         |              |         |                    | (P Quick Links           | Create VPC |
|------------------------------------|-----|-------------------------------------------------------------------------------|-------------------------------------|-----------|---------|--------------|---------|--------------------|--------------------------|------------|
| Dashboard<br>Virtual Private Cloud |     | Specify filter criteria.                                                      |                                     |           |         |              |         |                    |                          | QCB        |
| My VPCs                            |     | Name/ID                                                                       | IPv4 CIDR Block                     | Status    | Subnets | Route Tables | Servers | Enterprise Project | Operation                |            |
| Subnets                            |     | e_commerce_shop_based_magento_entry_d<br>1f0cba0a-ed36-494d-bb77-83388cd23720 | 172.16.0.0/16 (Primary CIDR block)  | Available | 1       | 1            | 2 😾     | default            | Edit CIDR Block   Delete |            |
| VPC Peering<br>Connections         |     | vpc-for-aws<br>b63b6897-460c-4860-8ef6-a95f6f732afd                           | 192.168.0.0/16 (Primary CIDR block) | Available | 2       | 1            | 1 🗑     | default            | Edit CIDR Block   Delete |            |
| Network Interfaces                 |     | terraform_vpc<br>17b98562-40a5-42b8-a999-4caeta5d11c8                         | 172.16.0.012 (Primary CIDR block)   | Available | 0       | 1            | 0 H     | default            | Edit CIDR Block   Delete |            |
| Access Control •                   |     | vpc-testCY<br>75ca7efa-e3t9-486c-897b-911edfb4daca                            | 10.0.0.0/11 (Primary CIDR block)    | Available | 1       | 1            | 3 🛱     | default            | Edit CIDR Block   Delete |            |
| Elastic IP and<br>Bandwidth        | 4   | vpc-default<br>9a14c085-36/6-4635-af99-1c8/0348a4c2                           | 192.168.0.0/16 (Primary CIDR block) | Available | 3       | 4            | s 17    | default            | Edit CIDR Block   Delete |            |
| NAT Gateway 👻                      |     |                                                                               |                                     |           |         |              |         |                    |                          |            |

Figure 3-9 Obtaining the IDs of the associated subnets

| letwork Console       | Subnets ⑦ 🏘 Overv                    | iew   🏘 Process Fi | DW              |                  |           |      |             |                           | Feedback     Create Subnet  |
|-----------------------|--------------------------------------|--------------------|-----------------|------------------|-----------|------|-------------|---------------------------|-----------------------------|
| ashboard              | Name: subn 🔘                         |                    |                 |                  |           |      |             |                           | X Q C E                     |
| My VPCs               | Name/ID                              | VPC                | IPv4 CIDR Block | IPv6 CIDR BI (?) | Status    | AZ ⑦ | Network ACL | Route Table               | Operation                   |
| Subnets               | subnet_private<br>dc0cf884-31a3-41ce | oracle             | 192.168.1.0/24  | Enable IPv6      | Available | AZ1  |             | rtb-oracle_old<br>Default | Change Route Table   Delete |
| Route Tables          | subnet_public<br>62f05a04-2ca4-46da- | oracle             | 192.168.0.0/24  | Enable IPv6      | Available | AZ1  |             | rtb-oracle_old<br>Default | Change Route Table   Delete |
| Connections           |                                      |                    |                 |                  |           |      |             |                           |                             |
| Network<br>Interfaces |                                      |                    |                 |                  |           |      |             |                           |                             |

----End

## 3.2 Quick Deployment

This section describes how to deploy the **Migration of Oracle RAC to Cloud** solution.

Table 3-1 Parameters for a new VPC

| Parameter Type | Man<br>dato<br>ry | Description | Default Value |
|----------------|-------------------|-------------|---------------|
|----------------|-------------------|-------------|---------------|

| r                       |            |     |                                                                                                    | 1                                            |
|-------------------------|------------|-----|----------------------------------------------------------------------------------------------------|----------------------------------------------|
| availability<br>_zone   | strin<br>g | Yes | AZ where the solution is<br>deployed. For details, see<br><b>Regions and Endpoints</b> .                                                                                                    | ap-southeast-3a                              |
| oracle_vers<br>ion      | strin<br>g | Yes | Oracle database version.<br>Currently, 11g, 12c, and 19c<br>are supported.                                                                                                    | 11g                                          |
| vpc_name                | strin<br>g | Yes | VPC name. This template uses<br>a newly created VPC and the<br>VPC name must be unique.<br>The name contains 1 to 56<br>characters, including letters,<br>digits, underscores (_),<br>hyphens (-), and periods (.). | oracle_rac_in_cloud<br>_ecs_new_vpc_dem<br>o |
| vpc_cidr                | strin<br>g | Yes | VPC CIDR block. Value range:<br>10.0.0.0/8-24, 172.16.0.0/12-<br>24, 192.168.0.0/16-24.                                                                                                    | 192.168.0.0/16                               |
| subnet_pu<br>blic_cidr  | strin<br>g | Yes | Public subnet CIDR block.<br>Value range: 10.0.0.0/8–24,<br>172.16.0.0/12–24,<br>192.168.0.0/16–24.                                                                                                    | 192.168.0.0/24                               |
| subnet_pri<br>vate_cidr | strin<br>g | Yes | Private subnet CIDR block.<br>Value range: 10.0.0.0/8–24,<br>172.16.0.0/12–24,<br>192.168.0.0/16–24.                                                                                                    | 192.168.1.0/24                               |
| public_ip_1             | strin<br>g | Yes | Private IP address of the<br>public subnet NIC of the first<br>ECS. Value range: the IP<br>addresses within the CIDR<br>block of the public subnet.                                                                 | 192.168.0.2                                  |
| public_ip_2             | strin<br>g | Yes | Private IP address of the<br>public subnet NIC of the<br>second ECS. Value range: the<br>IP addresses within the CIDR<br>block of the public subnet.                                                                | 192.168.0.3                                  |
| private_ip_<br>1        | strin<br>g | Yes | Private IP address of the<br>private subnet NIC of the first<br>ECS. Value range: the IP<br>addresses within the CIDR<br>block of the private subnet.                                                               | 192.168.1.2                                  |
| private_ip_<br>2        | strin<br>g | Yes | Private IP address of the<br>private subnet NIC of the<br>second ECS. Value range: the<br>IP addresses within the CIDR<br>block of the private subnet.                                                              | 192.168.1.3                                  |

|                         | 1          |     |                                                                                                    | 1                                            |
|-------------------------|------------|-----|----------------------------------------------------------------------------------------------------|----------------------------------------------|
| scan_vip                | strin<br>g | Yes | Virtual IP address of the<br>public subnet NIC of all ECSs.<br>Value range: the IP addresses<br>within the CIDR block of the<br>public subnet.                                                                                                    | 192.168.0.4                                  |
| vip_1                   | strin<br>g | Yes | Virtual IP address of the<br>public subnet NIC of all ECSs.<br>Value range: the IP addresses<br>within the CIDR block of the<br>public subnet.                                                                                                    | 192.168.0.5                                  |
| vip_2                   | strin<br>g | Yes | Virtual IP address of the<br>public subnet NIC of all ECSs.<br>Value range: the IP addresses<br>within the CIDR block of the<br>public subnet.                                                                                                    | 192.168.0.6                                  |
| security_gr<br>oup_name | strin<br>g | Yes | Security group name. This<br>template uses a newly<br>created security group. For<br>details about how to modify<br>security group rules, see<br>(Optional) Modifying<br>Security Group Rules. The<br>name contains 1 to 64<br>characters, including letters,<br>digits, underscores (_),<br>hyphens (-), and periods (.). | oracle_rac_in_cloud<br>_ecs_new_vpc_dem<br>o |
| ecs_name                | strin<br>g | Yes | ECS name, which must be<br>unique. The name consists of<br>1 to 52 characters, only<br>including letters, digits,<br>underscores (_), hyphens (-),<br>and periods (.).                                                                                                    | oracle_rac_in_cloud<br>_ecs_new_vpc_dem<br>o |
| ecs_image               | strin<br>g | Yes | ECS OS image. For more OS images, see OSs Supported by Different Types of ECSs.                                                                                                    | CentOS 7.6 64bit                             |
| image_visi<br>bility    | strin<br>g | Yes | Image type. The value can be<br>public (public image), private<br>(private image), or shared<br>(shared image).                                                                                                    | public                                       |
| ecs_flavor              | strin<br>g | Yes | ECS flavor. For more flavors,<br>see <b>A Summary List of x86</b><br>ECS Specifications.                                                                                                    | c6.2xlarge.4                                 |

| password             | strin<br>g | Yes | Password for ECS login and<br>Oracle user. After this<br>solution is deployed, reset the<br>password by following the<br>operations provided in<br><b>Resetting the Password for</b><br><b>Logging In to an ECS on the</b><br><b>Management Console</b> . The<br>password contains 8 to 26<br>characters, including at least<br>three of the following<br>character types: uppercase<br>letters, lowercase letters,<br>digits, and special characters<br>(!@\$%^=+[{}:,./?). The<br>password cannot contain any<br>username or the username<br>spelled backwards. | Left blank |
|----------------------|------------|-----|----------------------------------------------------------------------------------------------------|------------|
| system_dis<br>k_size | num<br>ber | Yes | System disk volume of the ECS. The value ranges from <b>40</b> to <b>1,024</b> in the unit of GB.                                                                                                    | 150        |
| data_disk_<br>size   | num<br>ber | Yes | Dedicated data disk attached<br>to the first ECS. The value<br>ranges from <b>10</b> to <b>32,768</b> in<br>the unit of GB.                                                                                                    | 200        |
| charging_<br>mode    | strin<br>g | Yes | Billing mode of the ECS and<br>EVS. The value can be<br><b>prePaid</b> (yearly/monthly) or<br><b>postPaid</b> (pay-per-use).                                                                                                    | postPaid   |
| period_uni<br>t      | strin<br>g | Yes | Subscription period unit of<br>ECSs and EVS disks. This<br>parameter is valid only when<br>charging_mode is set to<br>prePaid (yearly/monthly).<br>The value can be month or<br>year.                                                                                                    | month      |
| period               | num<br>ber | Yes | Subscription period unit of<br>ECSs and EVS disks. This<br>parameter is valid only when<br>charging_mode is set to<br>prePaid (yearly/monthly). If<br>period_unit is set to month,<br>the value ranges from 1 to 9.<br>If period_unit is set to year,<br>the value ranges from 1 to 3.                                                                                                    | 1          |
| evs_volum<br>e_type  | strin<br>g | Yes | EVS data disk type. The value<br>can be <b>ESSD</b> (Extreme SSD)<br>or <b>SSD</b> (ultra-high I/O).                                                                                                    | ESSD       |

| <b></b>             | 1          |     |                                                                                                    | ,  |
|---------------------|------------|-----|----------------------------------------------------------------------------------------------------|----|
| evs_data_c<br>ount  | num<br>ber | Yes | Number of data disks. They<br>are used as database data<br>disks. The value ranges from<br><b>1</b> to <b>10</b> .                                   | 1  |
| evs_data_si<br>ze   | num<br>ber | Yes | Data disk volume. The value<br>ranges from <b>10</b> to <b>32,768</b> in<br>the unit of GB.                                                          | 10 |
| evs_flash_c<br>ount | num<br>ber | Yes | Number of flash disks. They<br>are used as database flash<br>disks. The value ranges from<br><b>1</b> to <b>10</b> .                                 | 1  |
| evs_flash_s<br>ize  | num<br>ber | Yes | Flash disk volume. The value<br>ranges from <b>10</b> to <b>32,768</b> in<br>the unit of GB.                                                         | 10 |
| evs_ocr_co<br>unt   | num<br>ber | Yes | Number of OCR data disks.<br>The OCR data disks are used<br>for disk election. The value<br>ranges from <b>1</b> to <b>10</b> .                      | 3  |
| evs_ocr_siz<br>e    | num<br>ber | Yes | OCR data disk volume. The<br>OCR data disks are used for<br>disk election. The value<br>ranges from <b>10</b> to <b>32,768</b> in<br>the unit of GB. | 10 |
| evs_mgmt_<br>count  | num<br>ber | Yes | Number of MGMTDB data<br>disks. The data disks are used<br>by the MGMTDB database.<br>The value ranges from <b>0</b> to<br><b>23</b> .               | 1  |
| evs_mgmt_<br>size   | num<br>ber | Yes | MGMTDB data disk volume.<br>The value ranges from <b>10</b> to<br><b>32,768</b> in the unit of GB.                                                   | 10 |

Table 3-2 Parameters of an existing VPC

| Parameter             | Туре       | Man<br>dato<br>ry | Description                                                                        | Default Value   |
|-----------------------|------------|-------------------|------------------------------------------------------------------------------------|-----------------|
| availability<br>_zone | strin<br>g | Yes               | AZ where the solution is deployed. For details, see <b>Regions and Endpoints</b> . | ap-southeast-3a |
| oracle_vers<br>ion    | strin<br>g | Yes               | Oracle database version.<br>Currently, 11g, 12c, and 19c are<br>supported.         | 11g             |

| subnet_pu<br>blic_id  | strin<br>g | Yes | Existing subnet ID (public<br>subnet), which is used for the<br>public network of the Oracle<br>RAC cluster. For details, see<br><b>Obtaining IDs of the</b><br><b>Associated Subnets</b> .   | Left blank  |
|-----------------------|------------|-----|----------------------------------------------------------------------------------------------------|-------------|
| subnet_pri<br>vate_id | strin<br>g | Yes | Existing subnet ID (private<br>subnet), which is used for the<br>private network of the Oracle<br>RAC cluster. For details, see<br><b>Obtaining IDs of the</b><br><b>Associated Subnets</b> . | Left blank  |
| public_ip_1           | strin<br>g | Yes | Private IP address of the public<br>subnet NIC of the first ECS.<br>Value range: the IP addresses<br>within the CIDR block of the<br>public subnet.                                           | 192.168.0.2 |
| public_ip_2           | strin<br>g | Yes | Private IP address of the public<br>subnet NIC of the second ECS.<br>Value range: the IP addresses<br>within the CIDR block of the<br>public subnet.                                          | 192.168.0.3 |
| private_ip_<br>1      | strin<br>g | Yes | Private IP address of the private<br>subnet NIC of the first ECS.<br>Value range: the IP addresses<br>within the CIDR block of the<br>private subnet.                                         | 192.168.1.2 |
| private_ip_<br>2      | strin<br>g | Yes | Private IP address of the private<br>subnet NIC of the second ECS.<br>Value range: the IP addresses<br>within the CIDR block of the<br>private subnet.                                        | 192.168.1.3 |
| scan_vip              | strin<br>g | Yes | Virtual IP address of the public<br>subnet NIC of all ECSs. Value<br>range: the IP addresses within<br>the CIDR block of the public<br>subnet.                                                | 192.168.0.4 |
| vip_1                 | strin<br>g | Yes | Virtual IP address of the public<br>subnet NIC of all ECSs. Value<br>range: the IP addresses within<br>the CIDR block of the public<br>subnet.                                                | 192.168.0.5 |
| vip_2                 | strin<br>g | Yes | Virtual IP address of the public<br>subnet NIC of all ECSs. Value<br>range: the IP addresses within<br>the CIDR block of the public<br>subnet.                                                | 192.168.0.6 |

| security_gr<br>oup_name | strin<br>g | Yes | Existing security group name.                                                                                                    | default                          |
|-------------------------|------------|-----|----------------------------------------------------------------------------------------------------|----------------------------------|
| ecs_name                | strin<br>g | Yes | ECS name, which must be<br>unique. The name consists of 1<br>to 52 characters, only including<br>letters, digits, underscores (_),<br>hyphens (-), and periods (.).                                                                                                    | oracle_rac_in_clo<br>ud_ecs_demo |
| ecs_image               | strin<br>g | Yes | ECS OS image. For more OS<br>images, see OSs Supported by<br>Different Types of ECSs.                                                                                                    | CentOS 7.6 64bit                 |
| image_visi<br>bility    | strin<br>g | Yes | Image type. The value can be<br>public (public image), private<br>(private image), or shared<br>(shared image).                                                                                                    | public                           |
| ecs_flavor              | strin<br>g | Yes | ECS flavor. For more flavors, see<br>A Summary List of x86 ECS<br>Specifications.                                                                                                    | c6.2xlarge.4                     |
| password                | strin<br>g | Yes | Password for ECS login and<br>Oracle user. After this solution is<br>deployed, reset the password by<br>following the operations<br>provided in <b>Resetting the</b><br><b>Password for Logging In to an</b><br><b>ECS on the Management</b><br><b>Console</b> . The password contains<br>8 to 26 characters, including at<br>least three of the following<br>character types: uppercase<br>letters, lowercase letters, digits,<br>and special characters (!@\$%^-<br>_=+[{]:,./?). The password<br>cannot contain any username or<br>the username spelled<br>backwards. | Left blank                       |
| system_dis<br>k_size    | num<br>ber | Yes | System disk volume of the ECS.<br>The value ranges from <b>40</b> to<br><b>1,024</b> in the unit of GB.                                                                                                    | 150                              |
| charging_<br>mode       | strin<br>g | Yes | Billing mode of the ECS and EVS.<br>The value can be <b>prePaid</b><br>(yearly/monthly) or <b>postPaid</b><br>(pay-per-use).                                                                                                    | postPaid                         |
| period_uni<br>t         | strin<br>g | Yes | Subscription period unit of ECSs<br>and EVS disks. This parameter is<br>valid only when <b>charging_mode</b><br>is set to <b>prePaid</b> (yearly/<br>monthly). The value can be<br><b>month</b> or <b>year</b> .                                                                                                    | month                            |

|                     |            |     | 1                                                                                                    |      |
|---------------------|------------|-----|----------------------------------------------------------------------------------------------------|------|
| period              | num<br>ber | Yes | Subscription period unit of ECSs<br>and EVS disks. This parameter is<br>valid only when <b>charging_mode</b><br>is set to <b>prePaid</b> (yearly/<br>monthly). If <b>period_unit</b> is set to<br><b>month</b> , the value ranges from <b>1</b><br>to <b>9</b> . If <b>period_unit</b> is set to<br><b>year</b> , the value ranges from <b>1</b> to<br><b>3</b> . | 1    |
| evs_volum<br>e_type | strin<br>g | Yes | EVS data disk type. The value<br>can be <b>ESSD</b> (Extreme SSD) or<br><b>SSD</b> (ultra-high I/O). Default<br>value: <b>ESSD</b> (Extreme SSD)                                                                                                    | ESSD |
| evs_data_c<br>ount  | num<br>ber | Yes | Number of data disks. They are<br>used as database data disks. The<br>value ranges from <b>1</b> to <b>10</b> .                                                                                                    | 1    |
| evs_data_si<br>ze   | num<br>ber | Yes | Data disk volume. The value<br>ranges from <b>10</b> to <b>32,768</b> in the<br>unit of GB.                                                                                                    | 10   |
| evs_flash_c<br>ount | num<br>ber | Yes | Number of flash disks. They are<br>used as database flash disks.<br>The value ranges from <b>1</b> to <b>10</b> .                                                                                                    | 1    |
| evs_flash_s<br>ize  | num<br>ber | Yes | Flash disk volume. The value<br>ranges from <b>10</b> to <b>32,768</b> in the<br>unit of GB.                                                                                                    | 10   |
| evs_ocr_co<br>unt   | num<br>ber | Yes | Number of OCR data disks. The<br>OCR data disks are used for disk<br>election. The value can be <b>3</b> , <b>5</b> ,<br><b>7</b> , or <b>9</b> .                                                                                                    | 3    |
| evs_ocr_siz<br>e    | num<br>ber | Yes | OCR data disk volume. The OCR<br>data disks are used for disk<br>election. The value ranges from<br><b>10</b> to <b>32,768</b> in the unit of GB.                                                                                                    | 10   |
| evs_mgmt_<br>count  | num<br>ber | Yes | Number of MGMTDB data disks.<br>The data disks are used by the<br>MGMTDB database. The value<br>ranges from <b>0</b> to <b>23</b> .                                                                                                    | 1    |
| evs_mgmt_<br>size   | num<br>ber | Yes | MGMTDB data disk volume. The value ranges from <b>10</b> to <b>32,768</b> in the unit of GB.                                                                                                    | 10   |

Step 1Log in to Huawei Cloud Solution Best Practices and choose Migration of Oracle<br/>RAC to Cloud. Click Deploy (New VPC) or Deploy (Existing VPC).

#### Figure 3-10 Deploying the solution

#### Solution Architecture

This solution uses Elastic Cloud Server (ECS) and shared Elastic Volume Service (EVS) disks to provide secure and reliable compute, storage, and network resources for your core database.

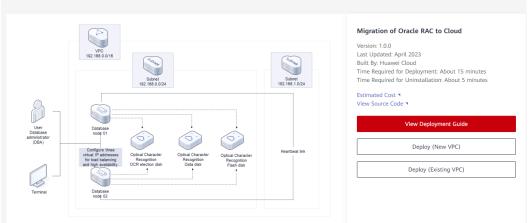

#### Step 2 On the Select Template page, click Next.

#### Figure 3-11 Selecting a template

| < Create Stack    |                                                                                                    |        |
|-------------------|----------------------------------------------------------------------------------------------------|--------|
| Select Template   | Q Contigure Parameters ③ Configure Stack ④ Continue Contigurations                                                                                                    |        |
| * Creation Mode   | Exoding temptates                                                                                                    |        |
| * Template Source | USA. Uplead temptate<br>A stack to provided using a bengtisht. The temptate must contain the deployment code file which lite name extension is if or if junn.                                                                                                    |        |
| * Template URL    | htps://documentation-sampler-4_dot.ap-sol/heat3_] The URL must contain at least the displayment code Bis, and the Bis size cannot exceed 1 MB.      FR5 and yours the data you upload for resource management. Your template will not be encrypted. KMS and DEV are recommended for encryption of sensitive variables. Currently, the RFS conside can automatically use KMS to encrypt your sensitive variables. |        |
|                   |                                                                                                    |        |
|                   |                                                                                                    |        |
|                   |                                                                                                    |        |
|                   |                                                                                                    |        |
|                   |                                                                                                    |        |
|                   |                                                                                                    | (<br>( |
|                   |                                                                                                    |        |
|                   |                                                                                                    | Next   |

**Step 3** On the **Configure Parameters** page, enter a stack name, configure parameters according to **Table 3-1**, and click **Next**.

Figure 3-12 Configure parameters

| Create Stack          |                                                                                  |                                     |                                                                                                    |
|-----------------------|----------------------------------------------------------------------------------|-------------------------------------|----------------------------------------------------------------------------------------------------|
| Select Template       | - 2 Configure Parameters 3 Configure Stack (a                                    | Confirm Configurations              |                                                                                                    |
|                       | _rac_in_cloud_ecs_new_vpc_                                                       |                                     |                                                                                                    |
| The stack             | k name must start with a letter and can contain a maximum of 128 characters, inc | luding letters, digits, underscores | (_), and hyphens (-). The stack name must be unique. The stack name must be unique.                                                                                                 |
| Description Enter a   | a description of the stack.                                                      |                                     |                                                                                                    |
|                       | 0/255                                                                            |                                     |                                                                                                    |
| Configure Paran       | Q Z Encrypt some resources based on                                              | the template requirements.          |                                                                                                    |
| Parameter             | Value                                                                            | Туре                                | Description                                                                                                    |
| * availability_zone   | ap-southeast-3a 💌                                                                | string                              | AZ where the solution is to be deployed. For details about AZ information, see the regions and endpoints at https://developer.husweicbout.com/intilen-uslendpoint?all. Default valu |
| * oracle_version      | 11g *                                                                            | string                              | Oracle database version. Currently, 11g, 12c, and 19c are supported. Default value: 11g                                                                                             |
| * vpc_name            | oracle_rac_in_cloud_ecs_new_vpc_demo                                             | string                              | Virtual Private Cloud (VPC) name. This template uses a newly created VPC and the VPC name must be unique. The value contains 1 to 56 characters, including digits, letters, un      |
| * vpc_cidr            | 192.168.0.0/16                                                                   | string                              | VPC CIDR block: Value range: 10.0.0.08-24, 172.16.0.012-24, 192.168.0.0116-24. Default value: 192.168.0.016.                                                                        |
| * subnet_public_cidr  | 192.168.0.0/24                                                                   | string                              | Public subnet CIDR block. Value range: 10.0.0.08-24, 172:16.0.012-24, 192:168.0.0116-24. Default value: 192:168.0.024.                                                              |
| * subnet_private_cidr | 192.168.1.0/24                                                                   | string                              | Private submet CIDR block. Value range: 10.0.0.08-24, 172.16.0.012-24, 192.168.0.016-24. Default value: 192.168.1.0/24.                                                             |
| * public_ip_1         | 192.168.0.2                                                                      | string                              | Private IP address of the public subnet NIC of the first ECS. Value range: the IP addresses within the CIDR block of the public subnet. Default value: 192.168.0.2                  |
|                       |                                                                                  |                                     | Previous Next                                                                                                    |

**Step 4** On the **Configure Stack** page, select the **rf\_admin\_trust** agency and click **Next**.

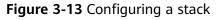

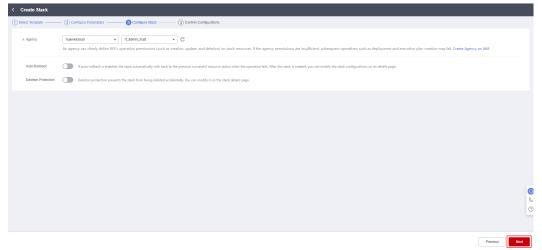

**Step 5** On the **Confirm Configurations** page, confirm the configurations and click **Create Execution Plan**.

Figure 3-14 Confirming configurations

| Ŭ                  | Configure Parameters (3) Configure Stack | Confirm Configurations  n plan (free of charge) to obtain the e | stimated price.                                                                                                    |  |  |  |  |  |
|--------------------|------------------------------------------|-----------------------------------------------------------------|----------------------------------------------------------------------------------------------------|--|--|--|--|--|
|                    |                                          |                                                                 |                                                                                                    |  |  |  |  |  |
| mplate Info        |                                          |                                                                 |                                                                                                    |  |  |  |  |  |
| ack Name           | oracle_rac_in_cloud_ecs_new_vpc_         |                                                                 | Description                                                                                                    |  |  |  |  |  |
|                    |                                          |                                                                 |                                                                                                    |  |  |  |  |  |
| arameters 🖉        |                                          |                                                                 |                                                                                                    |  |  |  |  |  |
| Parameter Name     | Value                                    | Туре                                                            | Description                                                                                                    |  |  |  |  |  |
| svailability_zone  | ap-southeast-3a                          | string                                                          | AZ where the solution is to be deployed. For details about AZ information, see the regions and endpoints at https://developer.huaweicloud.com/intl/en-us/endpoint?all. Default |  |  |  |  |  |
| oracle_version     | 11g                                      | string                                                          | Oracle database version. Currently, 11g, 12c, and 19c are supported. Default value: 11g                                                                                        |  |  |  |  |  |
| ipc_name           | oracle_rac_in_cloud_ecs_new_vpc_demo     | string                                                          | Virtual Private Cloud (VPC) name. This template uses a newly created VPC and the VPC name must be unique. The value contains 1 to 56 characters, including digits, letters     |  |  |  |  |  |
| rpc_cidr           | 192.168.0.0/16                           | string                                                          | VPC CIDR block: Value range: 10.0.0.08-24, 172.16.0.012-24, 192.168.0.016-24. Default value: 192.168.0.016.                                                                    |  |  |  |  |  |
| subnet_public_cidr | 192.168.0.0/24                           | string                                                          | Public subnet CIDR block. Value range: 10.0.0.0/8-24, 172:16.0.0/12-24, 192:168.0.0/16-24. Default value: 192:168.0.0/24.                                                      |  |  |  |  |  |
| ubnet_private_cidr | 192.168.1.0/24                           | string                                                          | Private subnet CIDR block. Value range: 10.0.0.0/6-24, 172.16.0.0/12-24, 192.188.0.0/16-24. Default value: 192.188.1.0/24.                                                     |  |  |  |  |  |
| oublic_ip_1        | 192.168.0.2                              | string                                                          | Private IP address of the public subnet NIC of the first ECS. Value range: the IP addresses within the CIDR block of the public subnet. Default value: 192.168.0.2             |  |  |  |  |  |
| oublic_ip_2        | 192.168.0.3                              | string                                                          | Private in a potates in the policit, solvers into on the first ECS- value range, the IP addresses within the CIDR block of the public submit. Default value: 192, 168.0.3      |  |  |  |  |  |
| private_ip_1       | 192.168.1.2                              | string                                                          | Private IP address of the private subnet NIC of the first ECS. Value range: the IP addresses within the CIDR block of the private subnet. Default value: 192, 168, 1.2         |  |  |  |  |  |
| private_ip_2       | 192.168.1.3                              | string                                                          | Private IP address of the private subnet NIC of the second ECS. Value range: the IP addresses within the CIDR block of the private subnet. Default value: 192.168.1.3          |  |  |  |  |  |

**Step 6** In the displayed **Create Execution Plan** dialog box, enter an execution plan name and click **OK**.

Figure 3-15 Creating an execution plan

| <ul><li>information and check<br/>resources.</li><li>RFS is free of charge,<br/>plan is created, a stack</li></ul> | ck, you can create an execution plan to preview the stack<br>its configurations to evaluate the impact on running<br>but the resources in the stack are not. After the execution<br>(occupies the stack quota) for which no resource is<br>and the estimated price is displayed in the execution plan |
|----------------------------------------------------------------------------------------------------|----------------------------------------------------------------------------------------------------|
|                                                                                                    |                                                                                                    |
| * Execution Plan Name                                                                                              | executionPlan_20230320_1729_jz33                                                                                                    |
| Description                                                                                                    | Enter a description of the execution plan.                                                                                                    |
|                                                                                                    |                                                                                                    |
|                                                                                                    | 0/25                                                                                                    |
|                                                                                                    | OK Cancel                                                                                                    |

**Step 7** Wait until the status of the execution plan changes to **Available** and click **Deploy** in the **Operation** column. In the displayed dialog box, click **Execute**.

. .

#### Figure 3-16 Execution plan

| < oracle_rac_in_cloud_ecs                                                |                          |                   |                               | Delete Updat     | te Template/Parameter C |
|--------------------------------------------------------------------------|--------------------------|-------------------|-------------------------------|------------------|-------------------------|
| Basic Information Resources Outputs Events                               | Template Execution Plans |                   |                               |                  |                         |
| Deploy                                                                   |                          |                   |                               | Enter a keyword. | QC                      |
| Execution Plan Name/ID                                                   | Status                   | Estimated Price 💿 | Created                       | Description      | Operation               |
| executionPlan_20230320_1729_t233<br>10763ced-3b01-4ace-87d0-d537c82918ee | Available                | View Details      | 2023/03/20 17:30:47 GMT+08:00 |                  | Delete Deploy           |

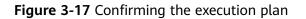

| Execution Plan                                                            |           |                                                           | X |
|---------------------------------------------------------------------------|-----------|-----------------------------------------------------------|---|
| Are you sure you want to execute the                                      | e plan?   |                                                           |   |
| Execution Plan Name                                                       | Status    | Created                                                   |   |
| executionPlan_20230320_172                                                | Available | 2023/03/20 17:30:47 GMT+08                                |   |
| After the plan is executed, the template are enabled, which requirements. |           | accordingly, and resources in the sed on resource payment |   |
| Exe                                                                       | cute Car  | ncel                                                      |   |

**Step 8** Click the **Events** tab and check whether the message "Apply required resource success" is displayed. If so, the solution is successfully deployed.

| Figure 3-18 Solution deployed |
|-------------------------------|
|-------------------------------|

| Information Resources Output | s Events Template E  | xecution Plans                                                                                                    |                                   |                                                        |
|------------------------------|----------------------|----------------------------------------------------------------------------------------------------|-----------------------------------|--------------------------------------------------------|
|                              |                      |                                                                                                    |                                   | Enter a keyword. Q                                     |
| ime ↓≣                       | Туре                 | Description                                                                                                    | Resource Name/Type                | Associated Resource ID                                 |
| 023/03/20 17:35:58 GMT+08:00 | LOG                  | Apply required resource success.                                                                                                    | -                                 | -                                                      |
| 023/03/20 17:35:52 GMT+08:00 | -                    | Apply completel Resources: 39 added, 0 changed, 0 destroyed.                                                                                                    |                                   | -                                                      |
| 023/03/20 17:35:52 GMT+08:00 | Creation Complete    | huzweicloud_compute_volume_attach.ocr_ecs1_attachments[2]: Creation complete after 12s [id=ecd4109a=9eb2=4d9b=8fac=<br>51e279e4b8fcliac4e171b=05dd=48cf=6d01=42c961df1e61] | ocr_ecs1_attachments<br>ECS2EVS   | ecd4109a-9eb2-4d9b-8tac-51e279a4b8tclac4e171b-05dd-48  |
| 023/03/20 17:35:51 GMT+08:00 | Creation Complete    | huzweicloud_compute_volume_attach.ocr_ecs2_attachments[0]; Creation complete atter 12s [id+18c3ded5-c35e-41b3-8b8a-<br>8b0304758049b199cd0-b320-46ee-8cb2-50721992bce7]    | ocr_ecs2_attachments<br>ECS2EVS   | 18c3ded6-c35e-41b3-8b8a-8b03047580a9/b199cdc0-b320-4   |
| 023/03/20 17:35:51 GMT+08:00 | Creation Complete    | huzweicloud_compute_volume_affach.ocr_ecs2_atfachments[1] Creation complete after 23s [id=18c3ded5-c35e-41b3-888a-<br>8b03047580861fe64bde4-751b-4075-9686-5573888cc76d]   | ocr_ecs2_attachments<br>ECS2EVS   | 18c3ded6-c35e-41b3-8b8a-8b03047580a9/fe84bde4-751b-40  |
| 023/03/20 17:35:51 GMT+08:00 | Creation Complete    | huzwecioud_compute_volume_aflach.flash_ecs1_atlachments[0] Creation complete after 22s [id=ecd4109e-9eb2-4d9b-8fac-<br>51e279s4b8bc0066624-715b-4a3c-ade8-3583ab70edd66]   | flash_ecs1_attachments<br>ECS2EVS | ecd4109a-9eb2-4d9b-8fac-51e279a4b8fc/00fe6624-715b-4a3 |
| 023/03/20 17:35:51 GMT+08:00 | Creation Complete    | husweidoud_compute_volume_stach.dsta_ecc2_stlachments(0): Creation complete after 22s jid=19c3ded5-c35e-41t3-8b8a-<br>8b03047880x9h935953d-0e6e-42c9-abe4-e36653a10f7]     | data_ecs2_attachments<br>ECS2EVS  | 18c3ded6-c35e-41b3-8b8a-8b03047580a9/b938953d-0e6e-4   |
| 023/03/20 17:35:51 GMT+08:00 | Creation Complete    | husweicloud_compute_volume_sifach.mgmLeci2_sifachments(0); Creation complete after 23s (id=16c3ded6-c35e-41b3-8b8a-<br>Bb0304758038/IS4daace-f34e-492d-89ee-c2at87c5565d)  | mgmt_ecs2_attachments<br>ECS2EVS  | 18c3ded5-c35e-41b3-8b8a-8b03047580a9/584daace-134e-49  |
| 023/03/20 17:35:49 GMT+08:00 | Creation In Progress | huaweicloud_compute_volume_attach.ocr_ecs2_attachments[0]; Still creating[10s elapsed]                                                                                     | ocr_ecs2_attachments<br>ECS2EVS   |                                                        |
| 023/03/20 17:35:49 GMT+08:00 | Creation In Progress | huaweicloud_compute_volume_attach.ccr_ecs1_attachments[2]: Still creating [10s elapsed]                                                                                    | ocr_ecs1_attachments<br>ECS2EVS   |                                                        |

## 3.3 Getting Started

#### (Optional) Modifying Security Group Rules

#### NOTICE

• In this solution, ICMP packets and traffic from port 22 and port 1521 are not allowed to pass through by default. You can add a security group rule to allow access from them.

A security group is a collection of access control rules for cloud resources, such as cloud servers, containers, and databases, to control inbound and outbound traffic. Cloud resources associated with the same security group have the same security requirements and are mutually trusted within a VPC.

If the rules of the security group associated with your instance cannot meet your requirements, for example, you need to add, modify, or delete a TCP port, do as follows:

- Adding a security group rule: Add an inbound rule and enable a TCP port if needed.
- Modifying a security group rule: Inappropriate security group settings can be a serious security risk. You can modify security group rules to ensure the network security of your ECSs.
- Deleting a security group rule: If the source or destination IP address of an inbound or outbound security group rule changes, or a port does not need to be enabled, you can delete the security group rule.

#### (Optional) Releasing Temporary EIPs

#### D NOTE

The EIPs created in this solution are used for downloading software and can be released if they are no longer required.

**Step 1** Log in to the **EIP console**, locate the target EIP, and click **Unbind** in the **Operation** column.

| Network Console             |   | EIPs ⑦                   |              |          |             |                     |            |                     |                    |                    | Quick Links Buy EIP    |
|-----------------------------|---|--------------------------|--------------|----------|-------------|---------------------|------------|---------------------|--------------------|--------------------|------------------------|
| Dashboard                   |   | Unbind Modify Bandwidth  | Renew More + |          |             |                     |            |                     |                    |                    | C 🗉 🐵                  |
| Virtual Private Cloud       | * | Specify filter criteria. |              |          |             |                     |            |                     |                    |                    | Q                      |
| Access Control              | * | EIP                      | Monitoring   | ₩ Status |             | T Bandwidth         |            | T Associated Inst   | ₩ Billing Mode     | Enterprise Project | Operation              |
| VPC Flow Logs               |   |                          | Ø            |          |             |                     | Traffic    | oracle_rac_in_cloud | Pay-per-use        |                    | Bind Unbind More -     |
| Elastic IP and<br>Bandwidth | • |                          | μ.           | Bound    | Dynamic BGP | oracle_rac_in_cloud | 100 Mbib's | ECS                 | Created on Mar 20, | default            | Bind   Unbind   More + |
| EIPs                        |   |                          | ₫            | Bound    | Dynamic BGP | oracle_rac_in_cloud | Traffic    | oracle_rac_in_cloud | Pay-per-use        | default            | Bind Unbind More -     |
| Shared Bandwidths           |   |                          |              | -        |             |                     | 100 Mbib/s | ECS                 | Created on Mar 20, |                    |                        |

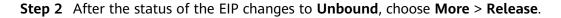

| letwork Console                           |   | EIP | s (2)                                                 |            |           |             |                     |                       |                   |                                  |                    | Quick Links     Buy                                       |
|-------------------------------------------|---|-----|-------------------------------------------------------|------------|-----------|-------------|---------------------|-----------------------|-------------------|----------------------------------|--------------------|-----------------------------------------------------------|
| ashboard<br>irtual Private Cloud          | Ţ |     | Unbind Modify Bandwidth Renew                         | More *     |           |             |                     |                       |                   |                                  |                    | CG                                                        |
| ccess Control                             | + |     | Specity filter criteria.                              | Monitoring | ⊤ Status  | 팟 EIP Type  | ₩ Bandwidth         | T Bandwidth Det       | ▼ Associated Inst | 波 Billing Mode                   | Enterprise Project | Operation                                                 |
| PC Flow Logs<br>lastic IP and<br>andwidth |   |     | 49.0.202.85<br>7#107d9-ad80-431d-a9f3-3094482c54e7    | Ø          | Unbound   | Dynamic BGP | oracle_rac_in_cloud | Traffic<br>100 Mbit/s | Not bound, billed | Pay-per-use<br>Created on Mar 20 | dəfəult            | Bind   Unbind   More -                                    |
| EIPs<br>Shared Bandwidths                 |   |     | 119.8.160.236<br>8tce51f2-22d3-4853-b92e-daedtd741a5a | Ø          | O Unbound | Dynamic BGP | oracle_rac_in_cloud | Traffic<br>100 Mbit/s | Not bound, billed | Pay-per-use<br>Created on Mar 20 | default            | Release<br>Add to Shared Bandwidth<br>Change Billing Mode |
| Shared Data                               |   |     |                                                       |            |           |             |                     |                       |                   |                                  |                    |                                                           |

----End

#### **Viewing Deployed Resources**

Step 1 Log in to the ECS console and view the newly created ECSs.

Figure 3-19 ECS console

| Cloud Server<br>Console             | Elastic Cloud Server ③                                                       |                          |                       |                   |                             |                                          |            |                                 |                    |     | GP Quick Links | Buy ECS |
|-------------------------------------|------------------------------------------------------------------------------|--------------------------|-----------------------|-------------------|-----------------------------|------------------------------------------|------------|---------------------------------|--------------------|-----|----------------|---------|
| Dashboard<br>Elastic Cloud Server   | The password reset plug-in can now be installed in Start Stop Reset Password | after creating an More 🔻 | ECS. Learn how to ins | tall the plug-in. |                             |                                          |            |                                 |                    |     | С              | @ C     |
| Dedicated Host<br>Bare Metal Server | Search by name by default.     Name/ID                                       | Monitori                 | Security              | AZ 🔽              | Status 🔽                    | Specifications/Image                     | IP Address | Billing Mode 🖓                  | Enterprise Project | Tag | Operation      | @ Q     |
| Elastic Volume Service              | oracle_rac_in_cloud_ecs_ne<br>98efb23d-c10e-4314-93bF1a31fb                  | ø                        | ¢                     | AZ1               | <ul> <li>Running</li> </ul> | 8 vCPUs   32 GIB   c<br>CentOS 7.6 64bit |            | Pay-per-use<br>Created on Mar 2 | default            | -   | Remote Login   | More +  |
| Storage Service                     | oracle_rac_in_cloud_ecs_ne<br>2ec0f413-89c2-48e7-ac13-588b3                  | Ø                        | ¢                     | AZ1               | Running                     | 8 vCPUs   32 GIB   c<br>CentOS 7.6 64bit |            | Pay-per-use<br>Created on Mar 2 | default            |     | Remote Login   | More 💌  |

**Step 2** Log in to the **EVS console** and view the six shared EVS disks that have been created.

Figure 3-20 EVS console

| ou can create 374 more disks with 31,258 GB of storage sp<br>o renew multiple disks at a time, switch to the Renewals pay<br>Delete | ge.                        |                      |           |                            | A       | All projects 👻 | All statuses | ▼ Disk na | ime 🔻                     |            | Q Search by Tag 🗧 C 🚺 🛞                           |
|----------------------------------------------------------------------------------------------------|----------------------------|----------------------|-----------|----------------------------|---------|----------------|--------------|-----------|---------------------------|------------|---------------------------------------------------|
| Disk Name                                                                                                    | Status                     | Disk Sp 7            | Function  | Server Na                  | Disk Sh | ₽ Device ₽     | Encrypt 🍞    | AZ 🏹      | Billing 🍞                 | Enterprise | Operation                                         |
| oracle_rac_in_cloud_ecs_new_vpc_d<br>8da0a952-ec43-4910-823c-1d685881b3e8                                                           | <ol> <li>In-use</li> </ol> | Extreme SSD<br>10 GB | Data disk | oracle_rac<br>View More(1) | Enabled | SCSI           | No           | AZ1       | Pay-per-use<br>Created on | default    | Attach   Expand Capacity   Create Backup   More 👻 |
| oracle_rac_in_cloud_ecs_new_vpc_d<br>2216c1e5-d006-410Fa011-e80ba7a758c9                                                            | 🕘 In-use                   | Extreme SSD<br>10 GB | Data disk | oracle_rac<br>View More(1) | Enabled | SCSI           | No           | AZ1       | Pay-per-use<br>Created on | default    | Attach   Expand Capacity   Create Backup   More 💌 |
| oracle_rac_in_cloud_ecs_new_vpc_d a0f6be68-9ccd-453b-b556-5ae88628657b                                                              | 😏 In-use                   | Extreme SSD<br>10 GB | Data disk | oracle_rac<br>View More(1) | Enabled | SCSI           | No           | AZ1       | Pay-per-use<br>Created on | default    | Attach   Expand Capacity   Create Backup   More 👻 |
| oracle_rac_in_cloud_ecs_new_vpc_d d4dc4b39-1291-4060-81d1-a2a8c9822ea6                                                              | 🕘 In-use                   | Extreme SSD<br>10 GB | Data disk | oracle_rac<br>View More(1) | Enabled | SCSI           | No           | AZ1       | Pay-per-use<br>Created on | default    | Attach   Expand Capacity   Create Backup   More 👻 |
| oracle_rac_in_cloud_ecs_new_vpc_d<br>67d3bfa2-811a-4ef5-b126-e6ea4fd74e7f                                                           | 😏 In-use                   | Extreme SSD<br>10 GB | Data disk | oracle_rac<br>View More(1) | Enabled | SCSI           | No           | AZ1       | Pay-per-use<br>Created on | default    | Attach   Expand Capacity   Create Backup   More 👻 |
| oracle_rac_in_cloud_ecs_new_vpc_d 2 9a83a4e3-86aa-46ae-aa59-1cf79f0a122a                                                            | <ol> <li>In-use</li> </ol> | Extreme SSD<br>10 GB | Data disk | oracle_rac<br>View More(1) | Enabled | SCSI           | No           | AZ1       | Pay-per-use<br>Created on | default    | Attach   Expand Capacity   Create Backup   More 🔻 |
|                                                                                                    |                            |                      |           |                            |         |                |              |           |                           |            |                                                   |

----End

### 3.4 Quick Uninstallation

**Step 1** Click **Delete** in the row where the solution stack is.

| Figure 3-21 | Deleting the | solution |
|-------------|--------------|----------|
|-------------|--------------|----------|

| RFS OBT             | Stacks ⑦                                                                |                     |             |                               |                               | 🕼 User Guid   | Create Stack |
|---------------------|-------------------------------------------------------------------------|---------------------|-------------|-------------------------------|-------------------------------|---------------|--------------|
| Dashboard<br>Stacks |                                                                         |                     |             |                               | oracle_rac_in_clour           | 1_ecs_new_vpd | X Q C        |
| 0000                | Stack Name                                                              | Status 🖓            | Description | Created 4F                    | Updated 4≣                    | Operation     |              |
|                     | oracle_rac_in_cloud_ecs_new_vpc<br>4aa81366-9113-4e21-974b-9bre39ar2e9c | Deployment Complete | -           | 2023/03/20 16:50:47 GMT+08:00 | 2023/03/20 16:56:42 GMT+08:00 | Delete Update |              |

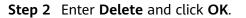

#### Figure 3-22 Confirming the deletion

| Delete Stack                                        |            |                               |  |
|-----------------------------------------------------|------------|-------------------------------|--|
| be restored after being deleted. Exercis Stack Name | Status     | Created                       |  |
| oracle_rac_in_cloud_ecs_ne                          | Deployment | 2023/03/20 16:50:47 GMT+08:00 |  |
| Enter Delete to delete the stack and res            | sources.   |                               |  |
|                                                     | OK         | ł                             |  |

----End

# **4** Appendix

#### Terms

- Elastic Cloud Server (ECS): ECS provides secure, scalable, on-demand compute resources, enabling you to flexibly deploy applications and workloads.
- Elastic Volume Service (EVS): EVS provides highly durable block storage for Huawei Cloud servers such as Elastic Cloud Servers (ECSs) and Bare Metal Servers (BMSs). EVS offers 99.9999999% durability and as little as submillisecond read/write latency for a broad range of mission-critical applications.
- **Elastic IP (EIP)**: EIP provides static public IP addresses and scalable bandwidths that enable your cloud resources to communicate with the Internet. You can easily bind an EIP to an ECS, BMS, virtual IP address, NAT gateway, or load balancer, enabling immediate Internet access.

# **5** Change History

#### Table 5-1 Change history

| Released On | Change History                            |  |  |
|-------------|-------------------------------------------|--|--|
| 2023-04-30  | This issue is the first official release. |  |  |